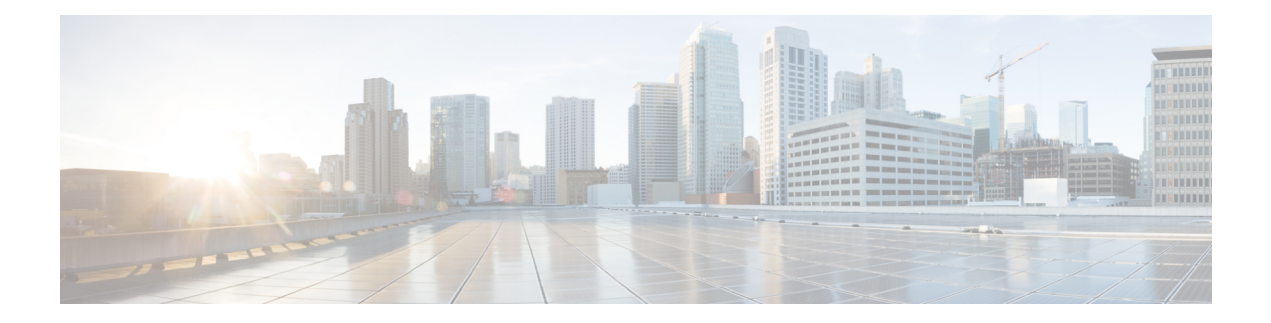

# **Configuring SRv6**

This chapter contains information on how to configure SRv6.

- Licensing [Requirements,](#page-0-0) on page 1
- Supported [Platforms,](#page-0-1) on page 1
- About [Segment](#page-0-2) Routing Over IPv6, on page 1
- SRv6 [Topology,](#page-1-0) on page 2
- Guidelines and [Limitations](#page-2-0) for SRv6, on page 3
- [Configuring](#page-3-0) SRv6, on page 4
- Configuring [Encapsulation](#page-4-0) Parameters, on page 5
- [Configuring](#page-5-0) IPv6 Underlay, on page 6
- [Configuring](#page-8-0) Layer 3 VPN over SRv6, on page 9
- Verifying the SRv6 [Configuration,](#page-14-0) on page 15
- [Configuration](#page-14-1) Example for SRv6, on page 15

## <span id="page-0-1"></span><span id="page-0-0"></span>**Licensing Requirements**

For a complete explanation of Cisco NX-OS licensing recommendations and how to obtain and apply licenses, see the *Cisco NX-OS [Licensing](https://www.cisco.com/c/en/us/td/docs/switches/datacenter/sw/nx-os/licensing/guide/b_Cisco_NX-OS_Licensing_Guide.html) Guide*.

## <span id="page-0-2"></span>**Supported Platforms**

Starting with Cisco NX-OS release 7.0(3)I7(1), use the Nexus Switch [Platform](https://www.cisco.com/c/dam/en/us/td/docs/Website/datacenter/platform/platform.html) Support Matrix to know from which Cisco NX-OS releases various Cisco Nexus 9000 and 3000 switches support a selected feature.

## **About Segment Routing Over IPv6**

Segment Routing (SR) can be applied on both MPLS and IPv6 data planes. In a SR-MPLS enabled network, an MPLS label is used as the Segment Identifier (SID) and the source router chooses a path to the destination and encodes the path in the packet header as a stack of labels. In a Segment Routing over IPv6 (SRv6) network, the IPv6 address serves as the SID. The source router encodes the path to destination as an ordered list of segments (list of IPv6 addresses) in the IPv6 packet. To encode an ordered list of IPv6 addresses in an IPv6 packet, a new routing header which is an extension header is used. This new header for SRv6 is called Segment Routing Header (SRH). In an SRv6 enabled network, the active segment is indicated by the destination address of the packet, and the next segment is indicated by a pointer in the SRH.

SRv6 works on IPv6 data forwarding and is suitable for all data center deployments. SRv6 with SRH facilitates traffic engineering and path protection capabilities. Minus the SRH, SRv6 also supports traffic forwarding for multi-tenants with only the IPv6 packet header. In this case, the IPv6 destination address(128-bit) represents the reachability (locator) and the VPN function.

The forwarding methodology is such that if the destination address is within the locator prefix space is not in the SID table, it checks the standard routing table for a match.

Beginning Cisco NX-OS Release 9.3(3), Cisco Nexus 9300-GX series switches support SRv6 functionality as follows:

- IPv6
- processing of packets with SRHs at line rate
- BGP, OSPFv3, and IS-IS protocols
- L3VPN over SRv6 for both, IPv4 and IPv6 VPN prefixes
- global IPv4 and IPv6 (Internet) over SRv6

The following functions are supported in Cisco NX-Release 9.3(3):

- End
- End DT4/DT6/DT46
- T Encaps Red
- Transit Functionality (with and without SRH)

## <span id="page-1-0"></span>**SRv6 Topology**

This diagrams describes the SRv6 topology.

Ш

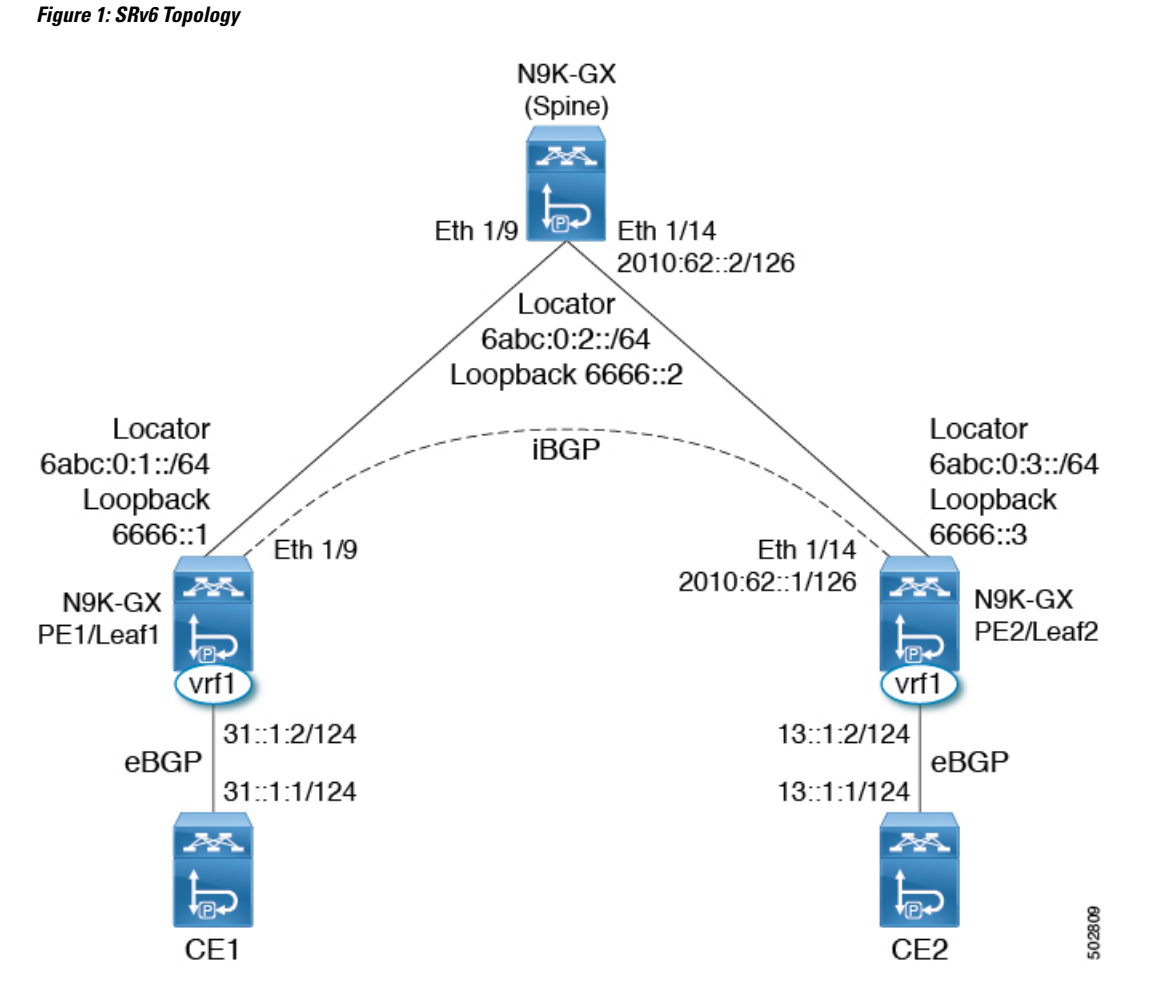

In this example, the underlay IPv6 is enable with IS-IS. The interface between PE1 and spine are enabled with the link local addresses, while the interfaces between PE2 and spine are configured with the IPv6 addresses. In this topology, the configuration spine is also enabled for SRv6. The spine can act as a pure IPv6 underlay. The PE1/Leaf1 peers with PE2/Leaf2 over iBGP session to exchange VPN prefixes. The PE1 is attached to CE1 in vrf1 and learns VPN prefixes via eBGP session. Similarly, the PE2 is attached to CE2 in vrf1 and learns VPN prefixes via eBGP session.

## <span id="page-2-0"></span>**Guidelines and Limitations for SRv6**

SRv6 has the following guidelines and limitations:

- Beginning with Cisco NX-OS Release 9.3(3), SRv6 is supported on Cisco Nexus 9300-GX and 9300-GX2 platform switches.
- In Cisco NX-OS Release 9.3(3), only a single locator is supported.
- Layer 3 interface and Layer 3 port-channel are the supported uplinks toward the fabric. SVI and subinterfaces are not supported.

• Coexistence of the SRv6 feature and the MPLS SR-TE feature is not supported on Cisco Nexus 9000 switches.

# <span id="page-3-0"></span>**Configuring SRv6**

You can enable SRv6 and configure the locator with its prefix.

### **SUMMARY STEPS**

- **1. configure terminal**
- **2. segment-routing**
- **3. srv6**
- **4. locators**
- **5. locator** *name*
- **6. prefix** *ipv6 address*/*len*
- **7. exit**

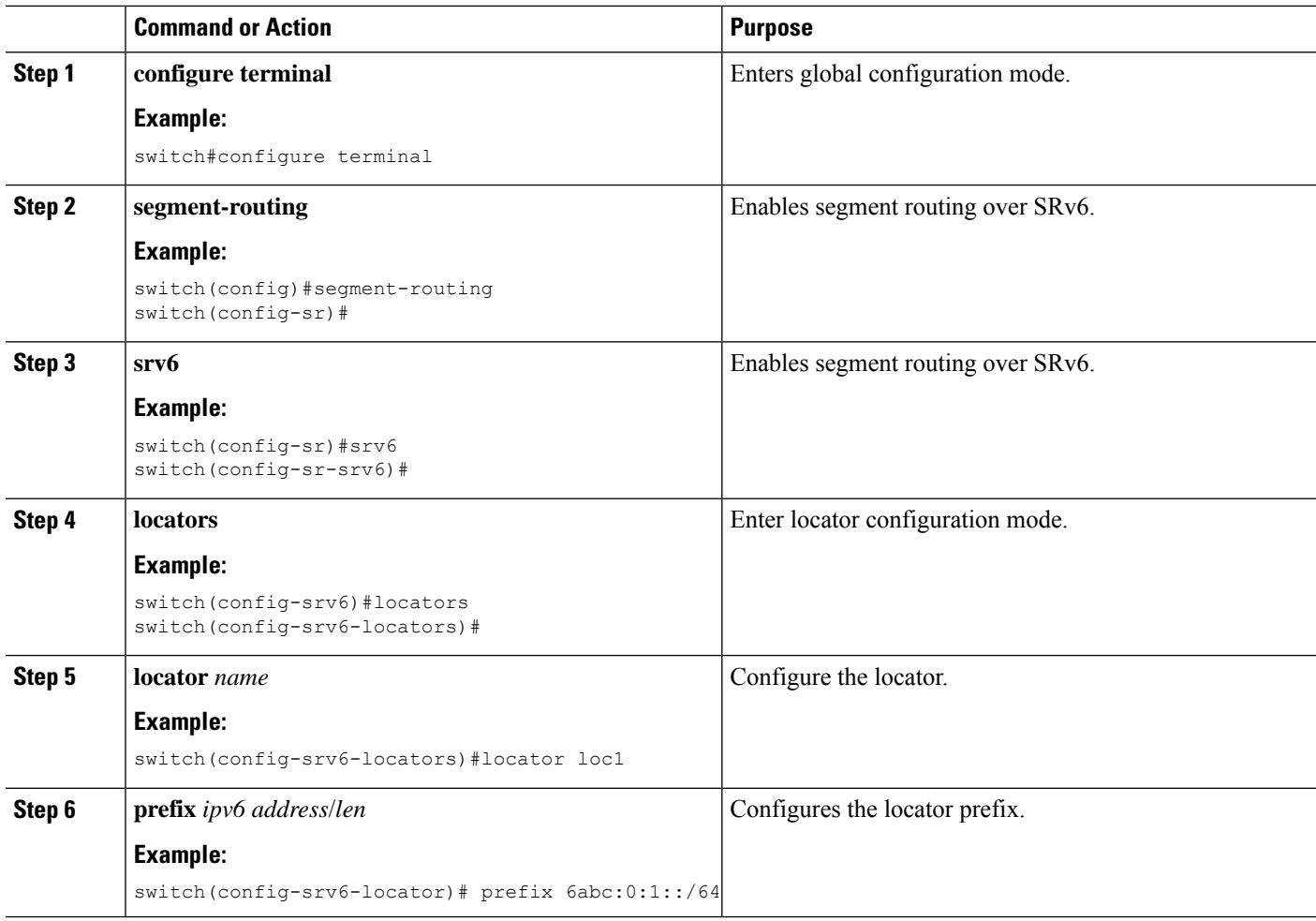

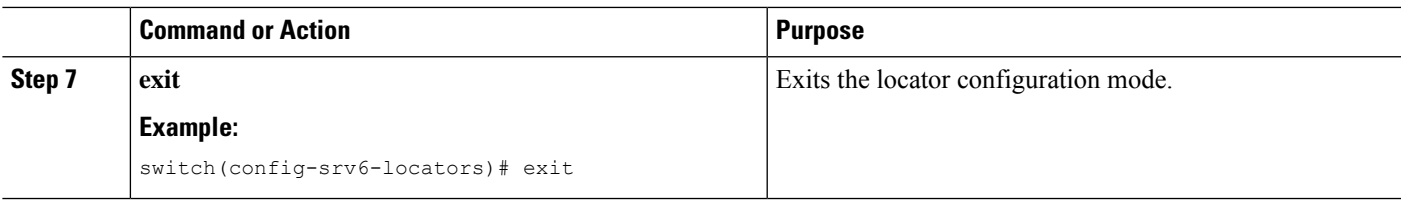

## <span id="page-4-0"></span>**Configuring Encapsulation Parameters**

You can obtain the source IPv6 address using the SRv6 encapsulation configuration.

### **Before you begin**

Ensure that **feature srv6** is enabled.

### **SUMMARY STEPS**

- **1. configure terminal**
- **2. segment-routing**
- **3. srv6**
- **4. locators**
- **5. locator** *name*
- **6. encapsulation**
- **7. source-address** *ipv6-address*

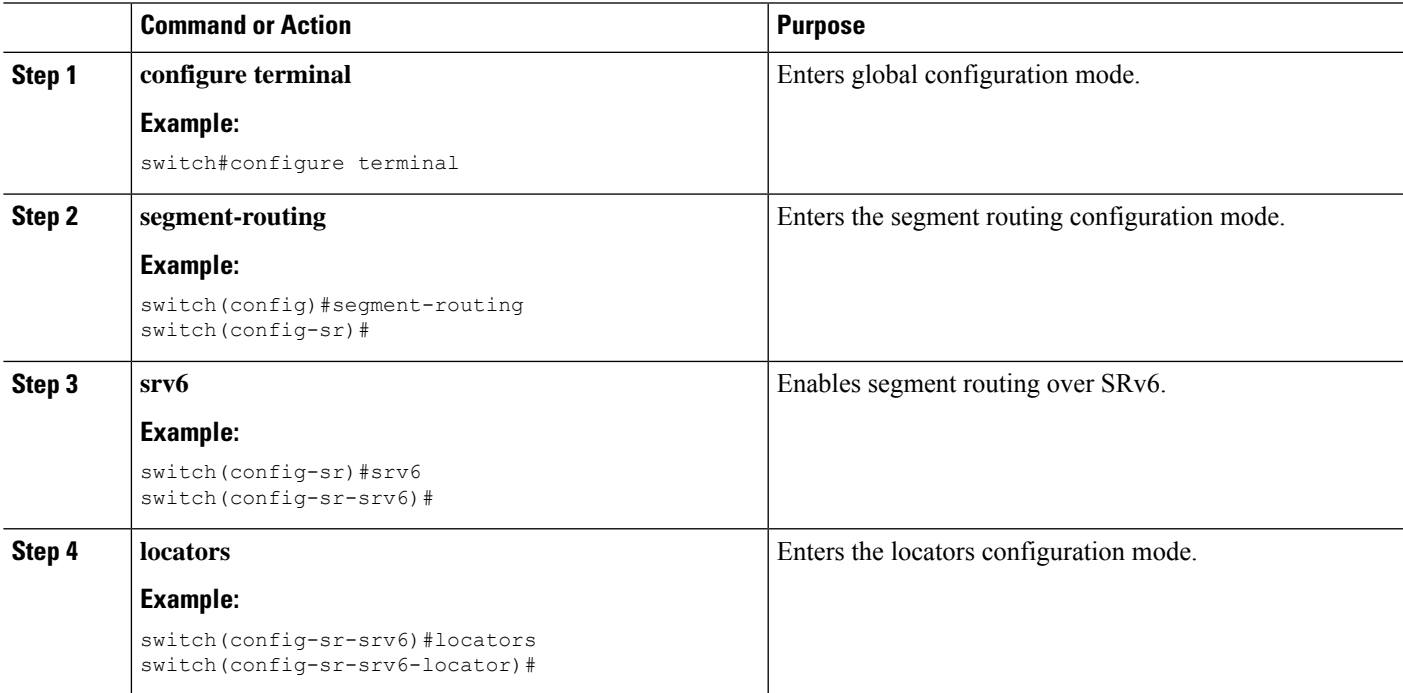

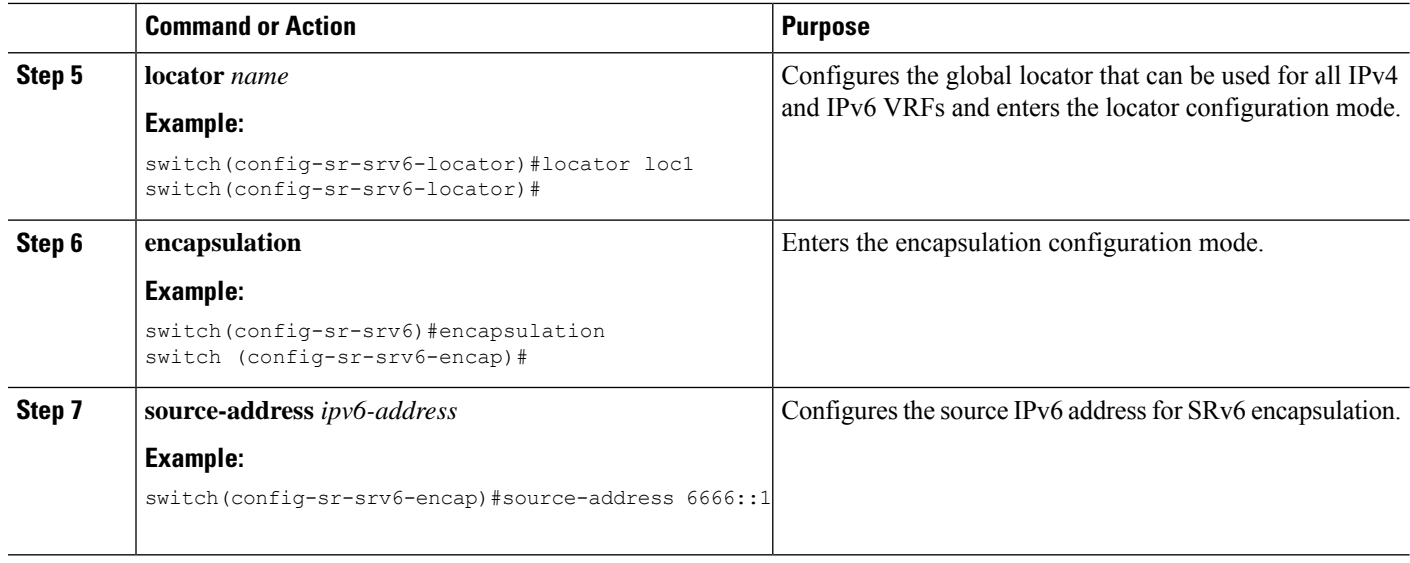

## <span id="page-5-0"></span>**Configuring IPv6 Underlay**

You can configure IPv6 underlay with one of the following:

- IS-IS
- OSPFv3
- BGP

### **Configuring SRv6 with IS-IS Protocol**

You can configure SRv6 with IS-IS protocol.

### **Before you begin**

Ensure that the following conditions are met:

- The **feature srv6** is enabled.
- The **feature isis** is enabled.
- SRv6 is enabled under the IPv6 address-family in IS-IS.

### **SUMMARY STEPS**

- **1. configure terminal**
- **2. router isis** *instance-tag*
- **3. address-family** *ipv6* **unicast**
- **4. segment-routing srv6**
- **5. locator** *name*

### **DETAILED STEPS**

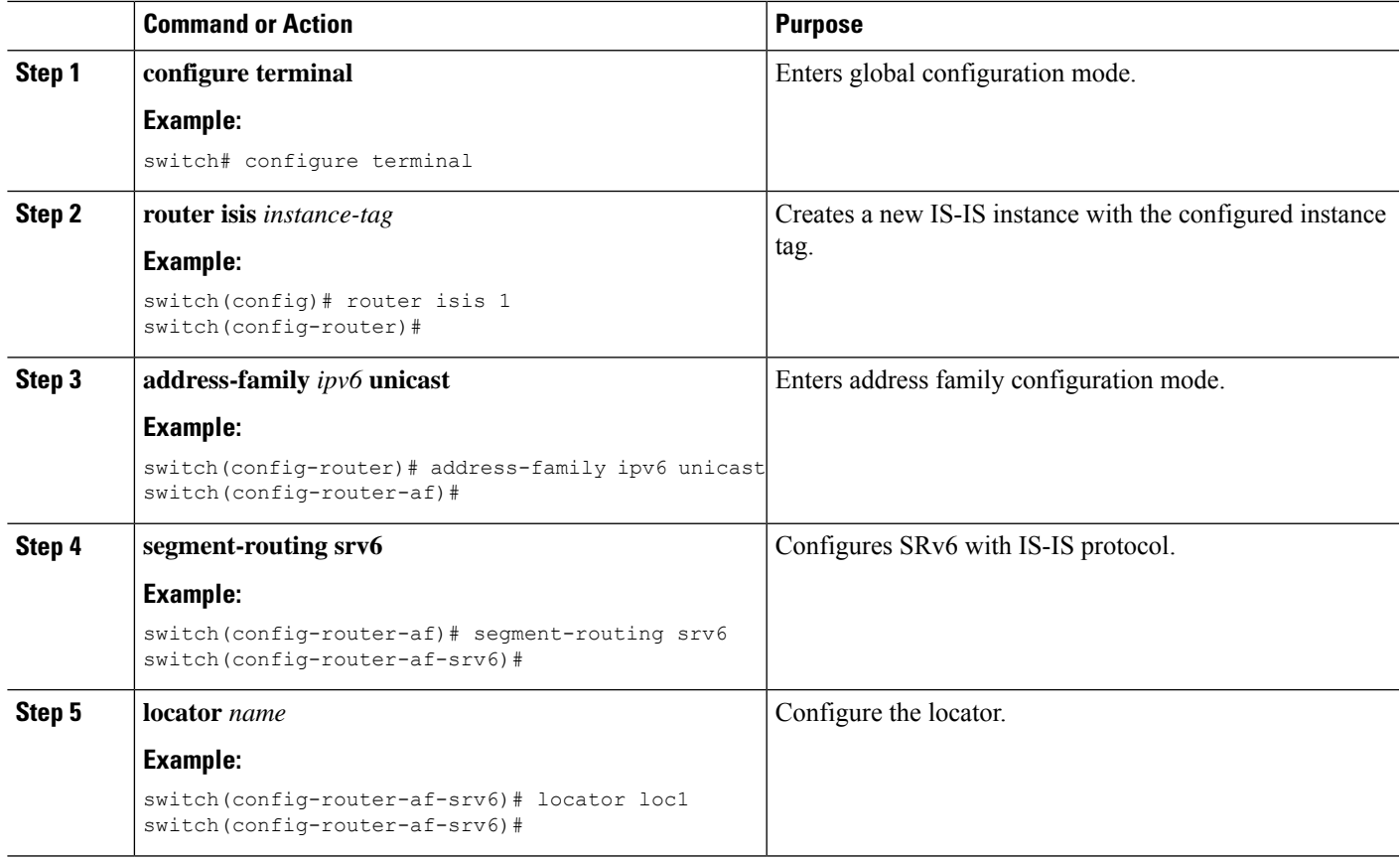

## **Configuring SRv6 with OSPFv3 Protocol**

### **Before you begin**

- Ensure that **feature srv6** is enabled.
- Ensure that feature **ospfv3** is enabled.

#### **Procedure**

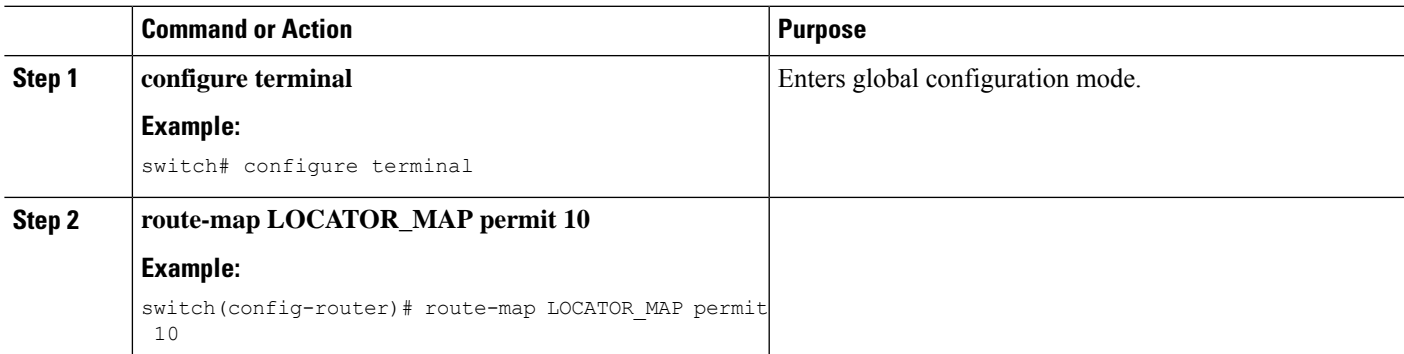

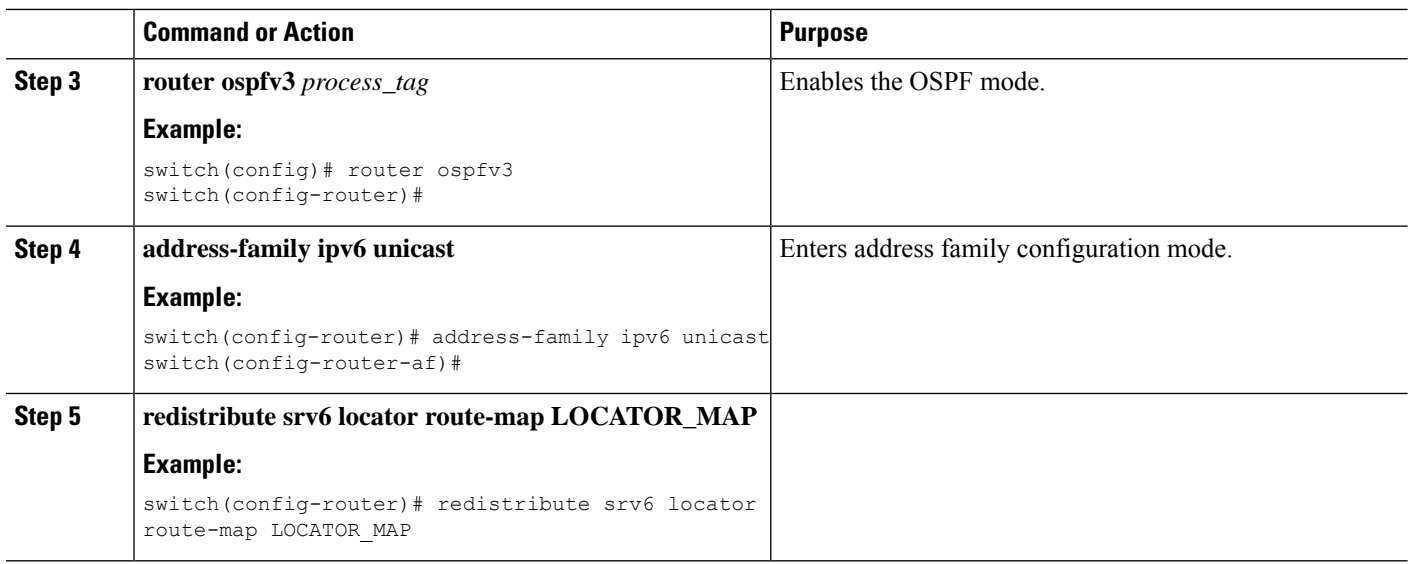

### **Configuring SRv6 with BGP**

When locator is configured under BGP, it creates route of the locator prefix in its IPv6 unicast table and advertises it to its peers.

#### **Before you begin**

Ensure that **feature srv6** is enabled.

Ensure that **feature bgp** is enabled.

### **SUMMARY STEPS**

- **1. configure terminal**
- **2. router bgp** *as-number*
- **3. segment-routing srv6**
- **4. locator** *name*
- **5. exit**

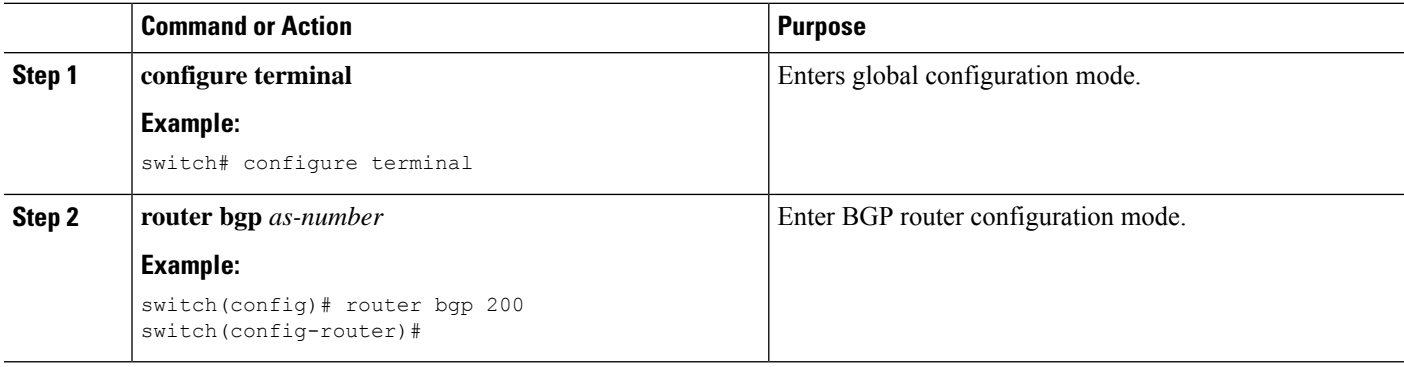

Ш

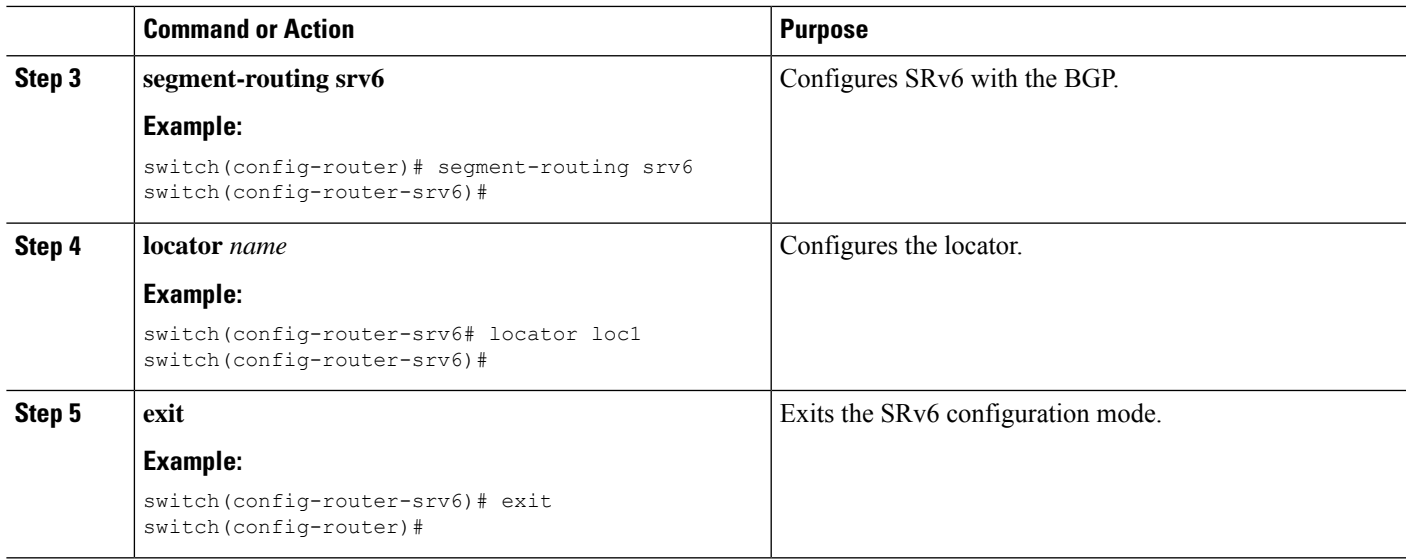

## <span id="page-8-0"></span>**Configuring Layer 3 VPN over SRv6**

When a locator is configured under BGP, it creates route of the locator prefix in its IPv6 unicast table and advertises it to it's peers. This locator is used for allocating SRv6 SIDs for VRFs.

In Cisco NX-OS Release 9.3(3), the Cisco NX-OS switches support only one locator.

You can configure DT4 and DT6 SIDs separately under each address family. If the DT46 is configured under the VRF, then End.DT4 and End.DT6 configurations are not allowed under each address family.

### **Allocating DT46 SIDs for VRF**

You can configure SRv6 with Layer 3 VPN fabric.

### **Before you begin**

Ensure that **feature srv6** is enabled.

Ensure that **feature bgp** is enabled.

### **SUMMARY STEPS**

- **1. configure terminal**
- **2. router bgp** *as-number*
- **3. segment-routing srv6**
- **4. locator** *name*
- **5. exit**
- **6. vrf** *name*
- **7. segment-routing srv6**
- **8. alloc mode per-vrf**

### **DETAILED STEPS**

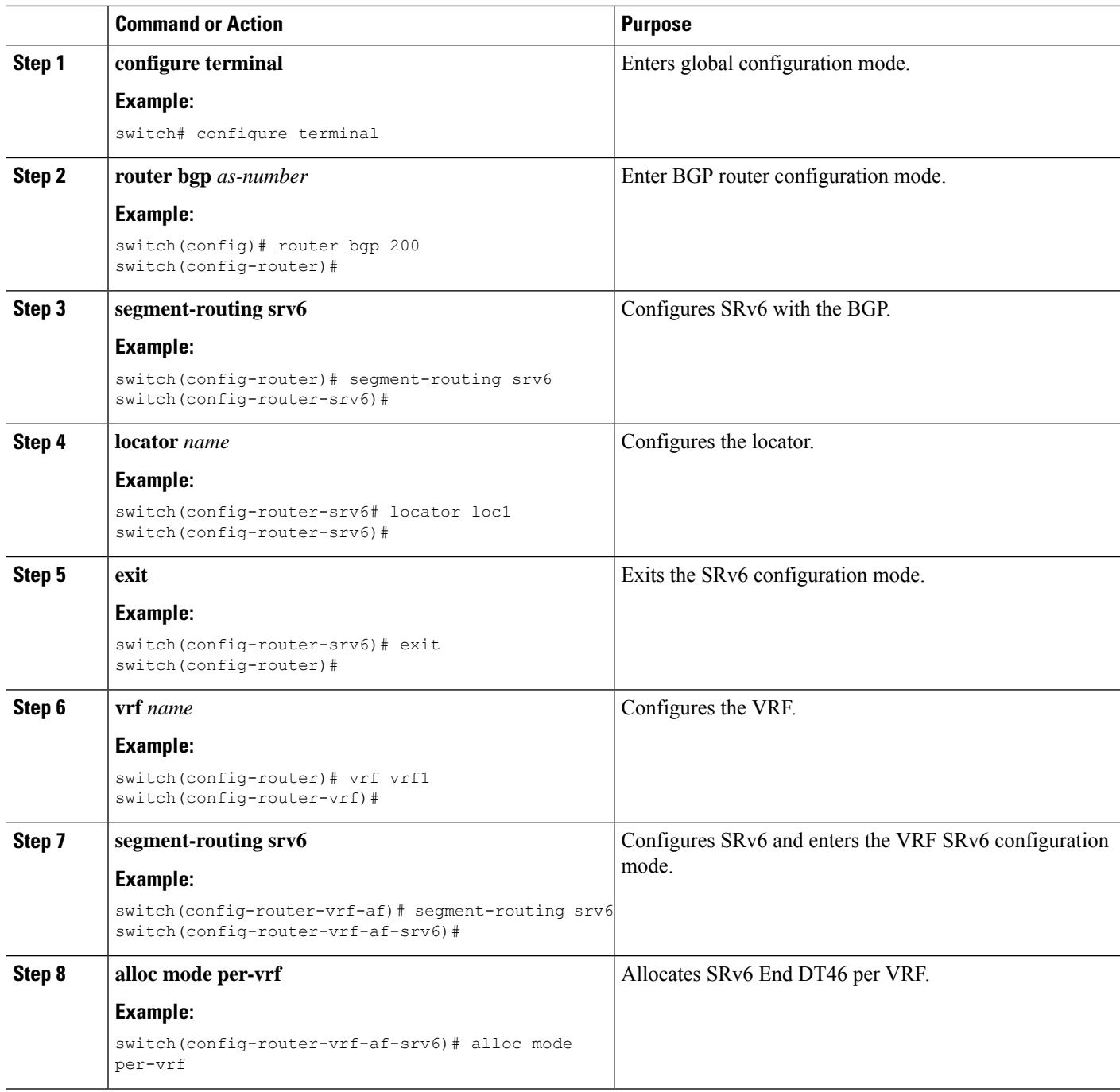

### **Allocating DT4 and DT6 SIDs Per VRF**

You can configure SRv6 with Layer 3 VPN fabric.

### **Before you begin**

Ensure that **feature srv6** is enabled.

Ensure that **feature bgp** is enabled.

### **SUMMARY STEPS**

- **1. configure terminal**
- **2. router bgp** *as-number*
- **3. segment-routing srv6**
- **4. locator** *name*
- **5. exit**
- **6. vrf** *name*
- **7. address-family (ipv4 | ipv6} unicast**
- **8. segment-routing srv6**
- **9. alloc mode per-vrf**

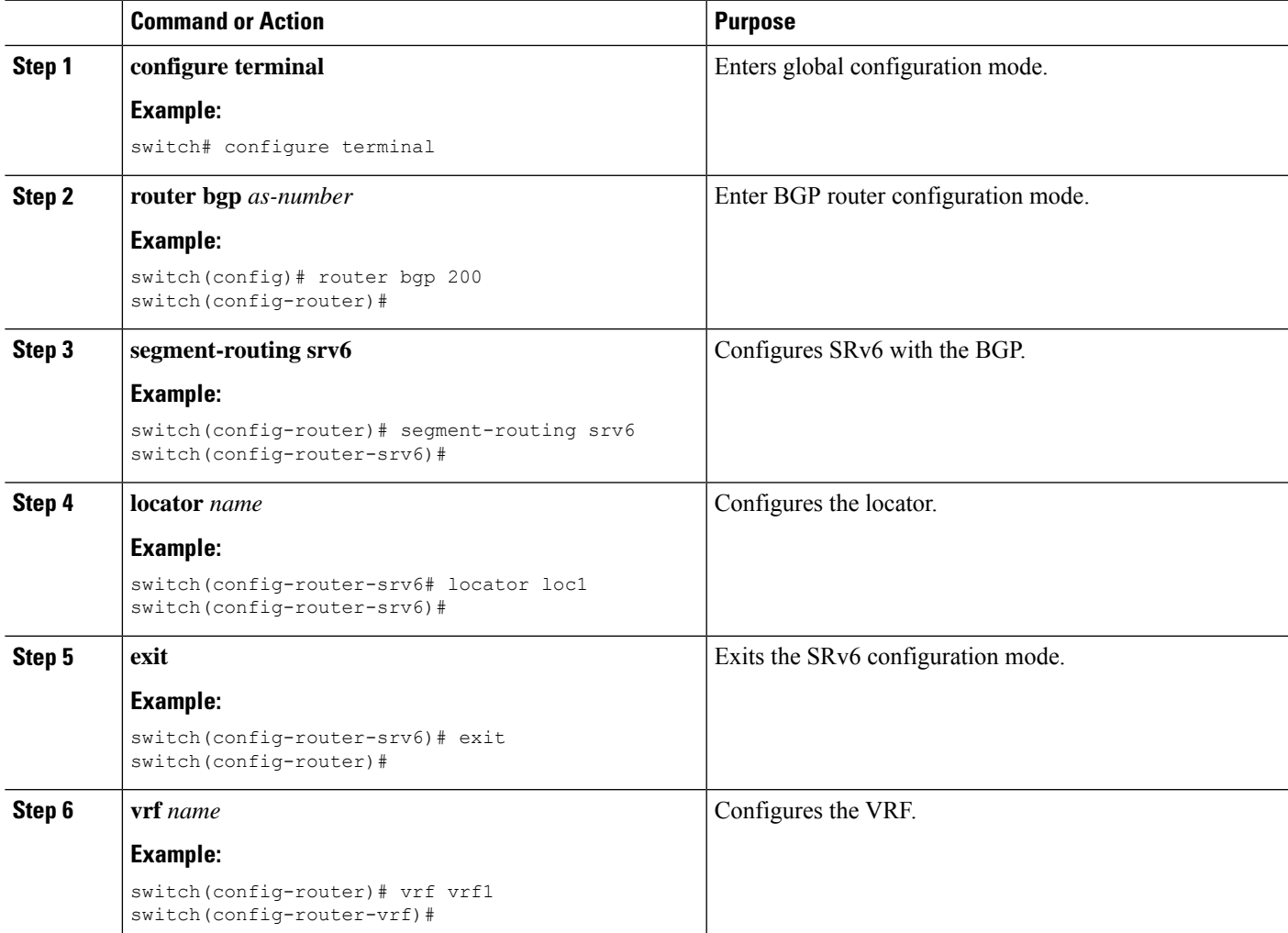

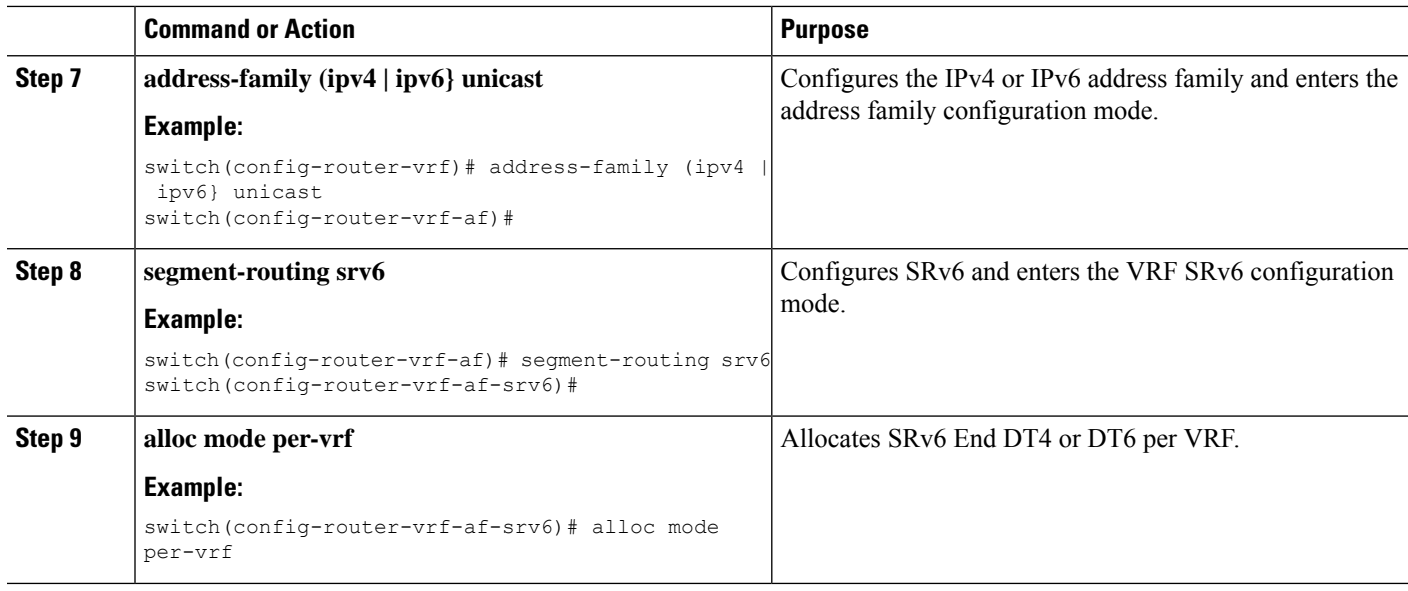

### **Allocating SRv6 DT46 SIDs for Global VRF**

You can allocate SRv6 DT46 SIDs for global VRF with Layer 3 VPN fabric.

#### **Before you begin**

Ensure that **feature srv6** is enabled.

Ensure that **feature bgp** is enabled.

### **SUMMARY STEPS**

- **1. configure terminal**
- **2. router bgp** *as-number*
- **3. segment-routing srv6**
- **4. locator** *name*
- **5. alloc mode per-vrf**

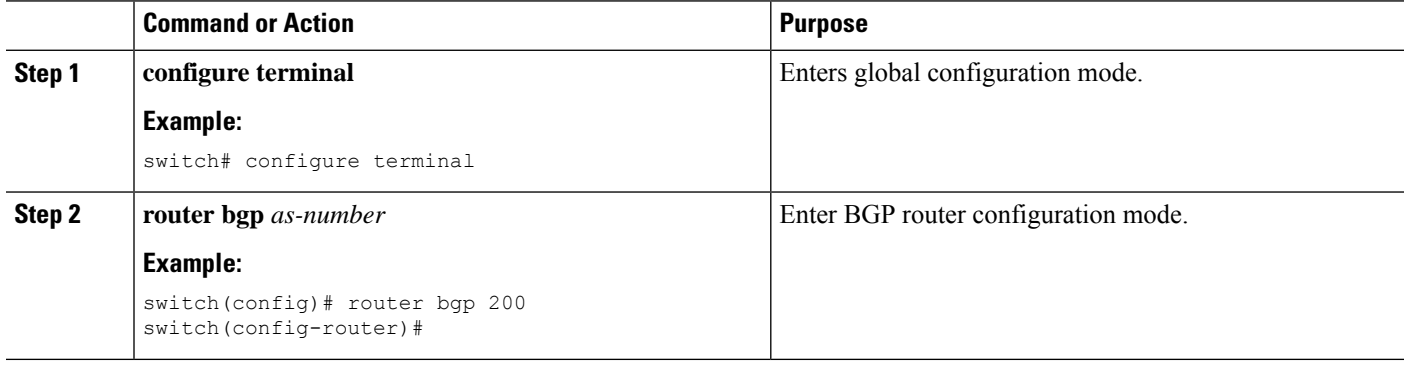

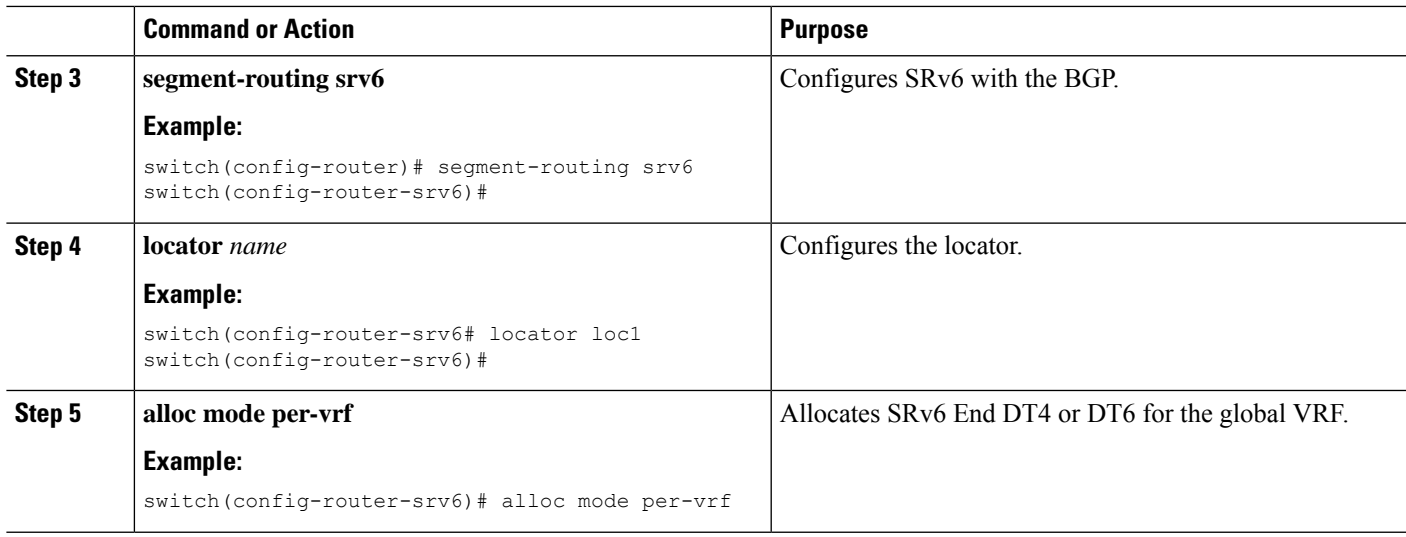

### **Allocating SRv6 DT4 SIDs for IPv4 AF in Global VRF**

You can allocate SRv6 DT4 SIDs for IPv4 address family in the global VRF with Layer 3 VPN fabric.

#### **Before you begin**

Ensure that **feature srv6** is enabled.

Ensure that **feature bgp** is enabled.

### **SUMMARY STEPS**

- **1. configure terminal**
- **2. router bgp** *as-number*
- **3. address-family ipv4 unicast**
- **4. segment-routing srv6**
- **5. alloc mode per-vrf**

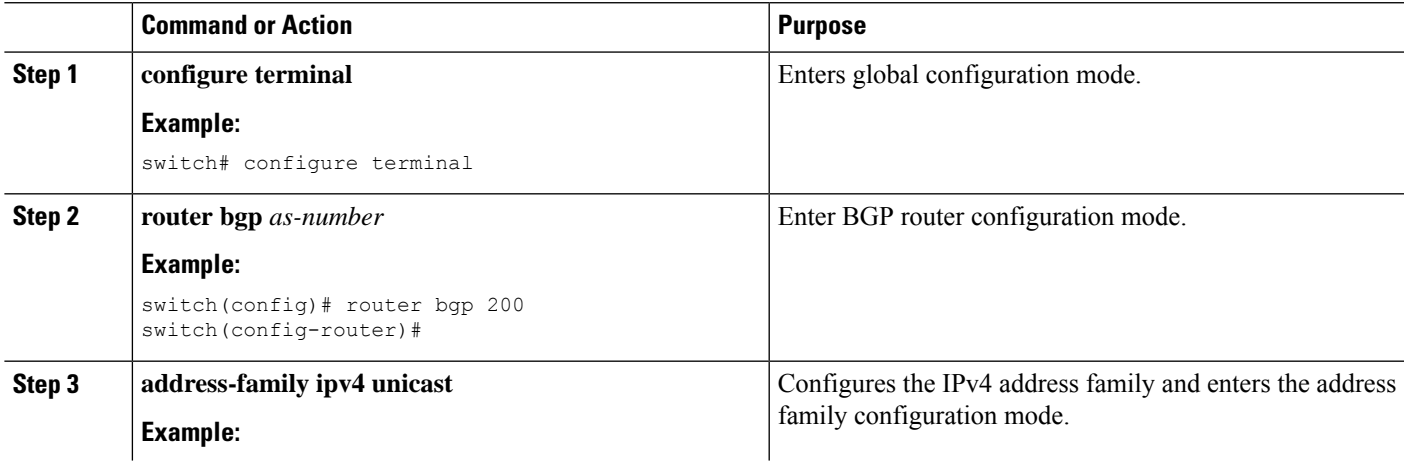

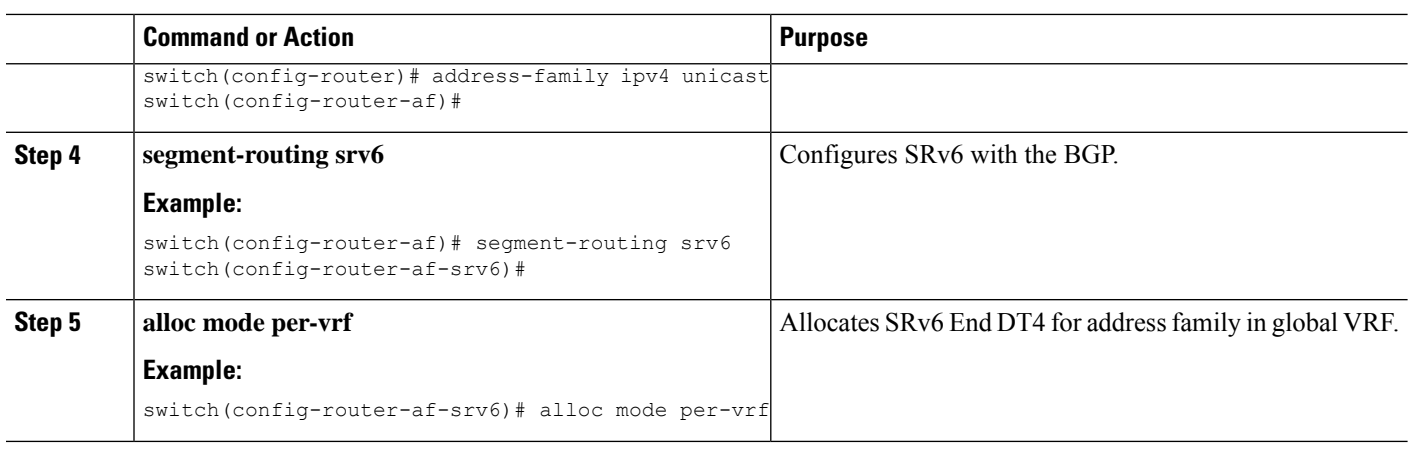

### **Allocating SRv6 DT6 SIDs for IPv6 AF in Global VRF**

You can allocate SRv6 DT6 SIDs for IPv6 address family in the global VRF with Layer 3 VPN fabric.

#### **Before you begin**

Ensure that **feature srv6** is enabled.

Ensure that **feature bgp** is enabled.

### **SUMMARY STEPS**

- **1. configure terminal**
- **2. router bgp** *as-number*
- **3. address-family ipv6 unicast**
- **4. segment-routing srv6**
- **5. alloc mode per-vrf**

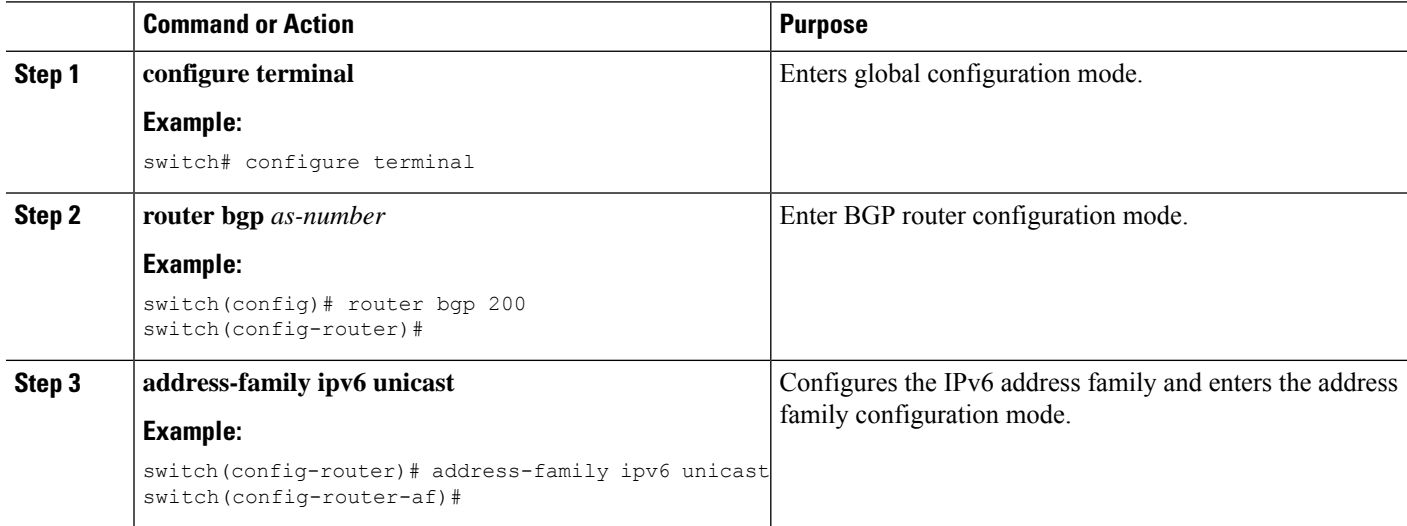

 $\mathbf{L}$ 

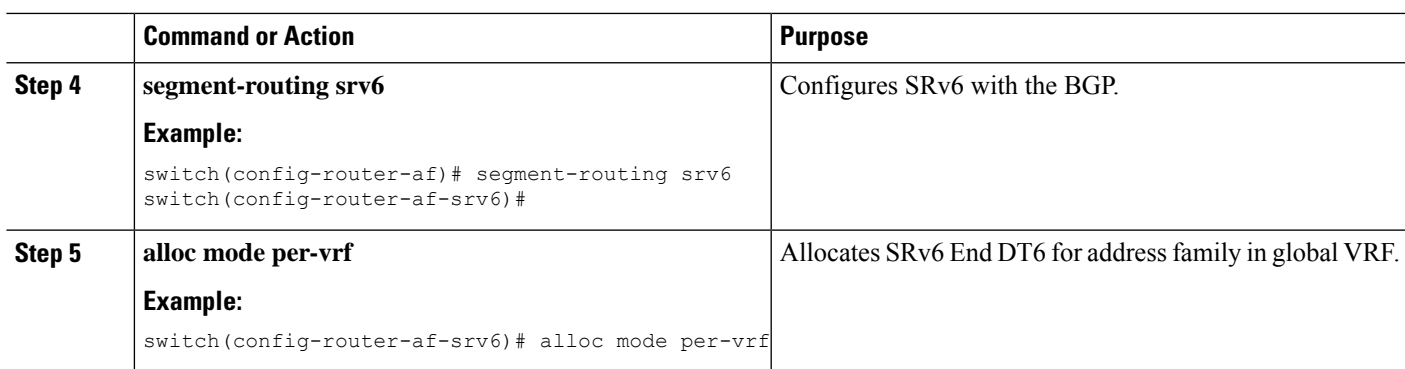

## <span id="page-14-0"></span>**Verifying the SRv6 Configuration**

To display BGP specific SRv6 configuration, perform one of the following tasks:

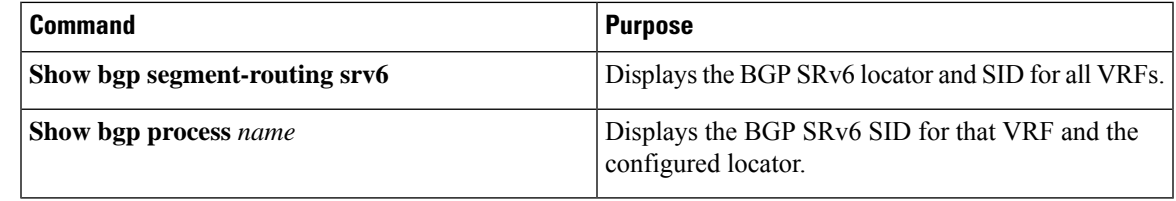

## <span id="page-14-1"></span>**Configuration Example for SRv6**

This example shows the SRv6 configuration:

```
feature bgp
feature isis
feature srv6
segment-routing
  srv6
   locators
     locator first
       prefix 6abc:0:1::/64
   encapsulation
       source-address 6666::1
route-map EVERYTHING permit 10
vrf context vrf1
  rd auto
  address-family ipv4 unicast
   route-target import 6603:1
   route-target export 6603:1
  address-family ipv6 unicast
   route-target import 6603:1
   route-target export 6603:1
interface Ethernet1/7/1
 no shutdown
interface Ethernet1/7/1.1
 encapsulation dot1q 101
 vrf member vrf1
```
ip address 31.0.1.2/24 ipv6 address 31::1:2/124 no shutdown interface Ethernet1/9 ipv6 address use-link-local-only ipv6 router isis SR-ISIS-6 no shutdown interface loopback0 ip address 6.6.6.1/32 ipv6 address 6666::1/128 ipv6 router isis SR-ISIS-6 router isis SR-ISIS-6 net 66.0000.0000.0000.6001.00 metric-style transition log-adjacency-changes address-family ipv6 unicast segment-routing srv6 locator first maximum-paths 16 router bgp 6603 router-id 6.6.6.1 segment-routing srv6 locator first alloc mode per-vrf address-family ipv4 unicast redistribute direct route-map EVERYTHING address-family ipv6 unicast redistribute direct route-map EVERYTHING neighbor 6666::3 remote-as 6603 update-source loopback0 address-family ipv4 unicast address-family ipv6 unicast address-family vpnv4 unicast send-community send-community extended address-family vpnv6 unicast send-community send-community extended vrf vrf1 address-family ipv4 unicast redistribute direct route-map EVERYTHING segment-routing srv6 alloc mode per-vrf address-family ipv6 unicast redistribute direct route-map EVERYTHING segment-routing srv6 alloc mode per-vrf neighbor 31::1:1 remote-as 1001 update-source Ethernet1/7/1.1 address-family ipv6 unicast neighbor 31.0.1.1 remote-as 1001 update-source Ethernet1/7/1.1 address-family ipv4 unicast